# Suche nach Gerätefunktionen im Cisco Business Dashboard 2.8.0

### Ziel

In diesem Artikel wird die Funktion zum Suchen von Geräten in Cisco Business Dashboard Version 2.8.0 erläutert.

### Unterstützte Geräte | Software-Version

Cisco Business Dashboard | 2.8.0

#### **Einleitung**

Das Cisco Business Dashboard ist ein Netzwerkverwaltungstool für die Bereitstellung und Wartung von Cisco Business-Geräten. Eine neue Funktion in CBD 2.8.0 ist die Möglichkeit, die Funktion zum Suchen von Geräten auf unterstützten Switches, Access Points und Mesh Extendern auszulösen. Dazu gehören:

- Sx250/350/550 Switches
- CBS 220/250/350 Switches
- Catalyst 1200/1300 Switches
- CBW Access Points und Mesh Extender

Die Funktion "Gerät lokalisieren" blinkt die LEDs auf dem Zielgerät 60 Sekunden lang, sodass Sie ein bestimmtes Gerät aus einer Gruppe von Geräten identifizieren können.

### Funktion "Gerät suchen"

Schritt 1

Melden Sie sich mit Ihrem Benutzernamen und Kennwort bei Ihrem Cisco Business Dashboard an.

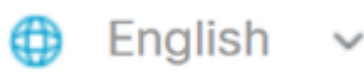

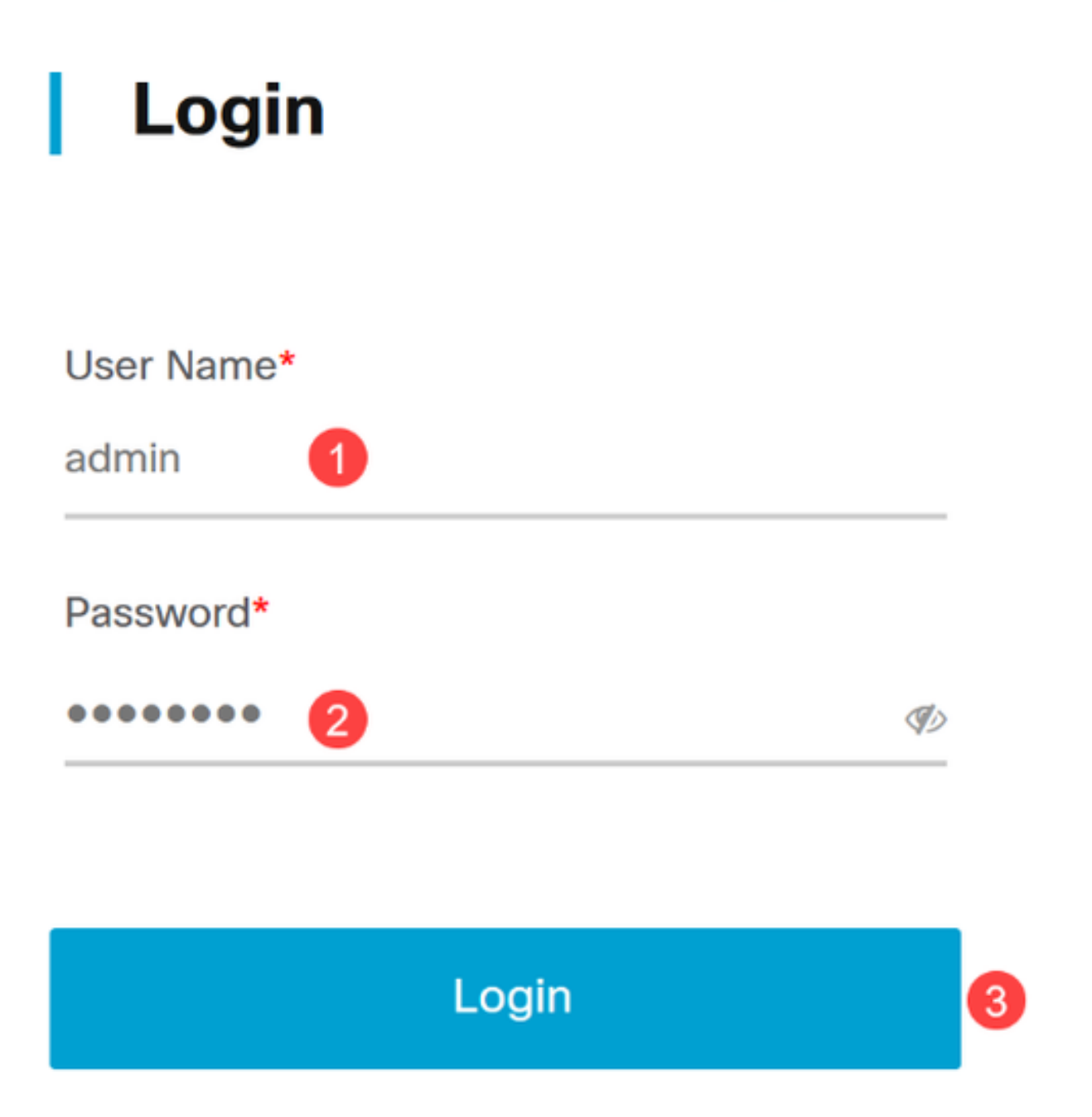

Wählen Sie unter Topologie das Gerät aus, indem Sie darauf klicken. In diesem Beispiel wurde ein Catalyst 1300-Switch ausgewählt.

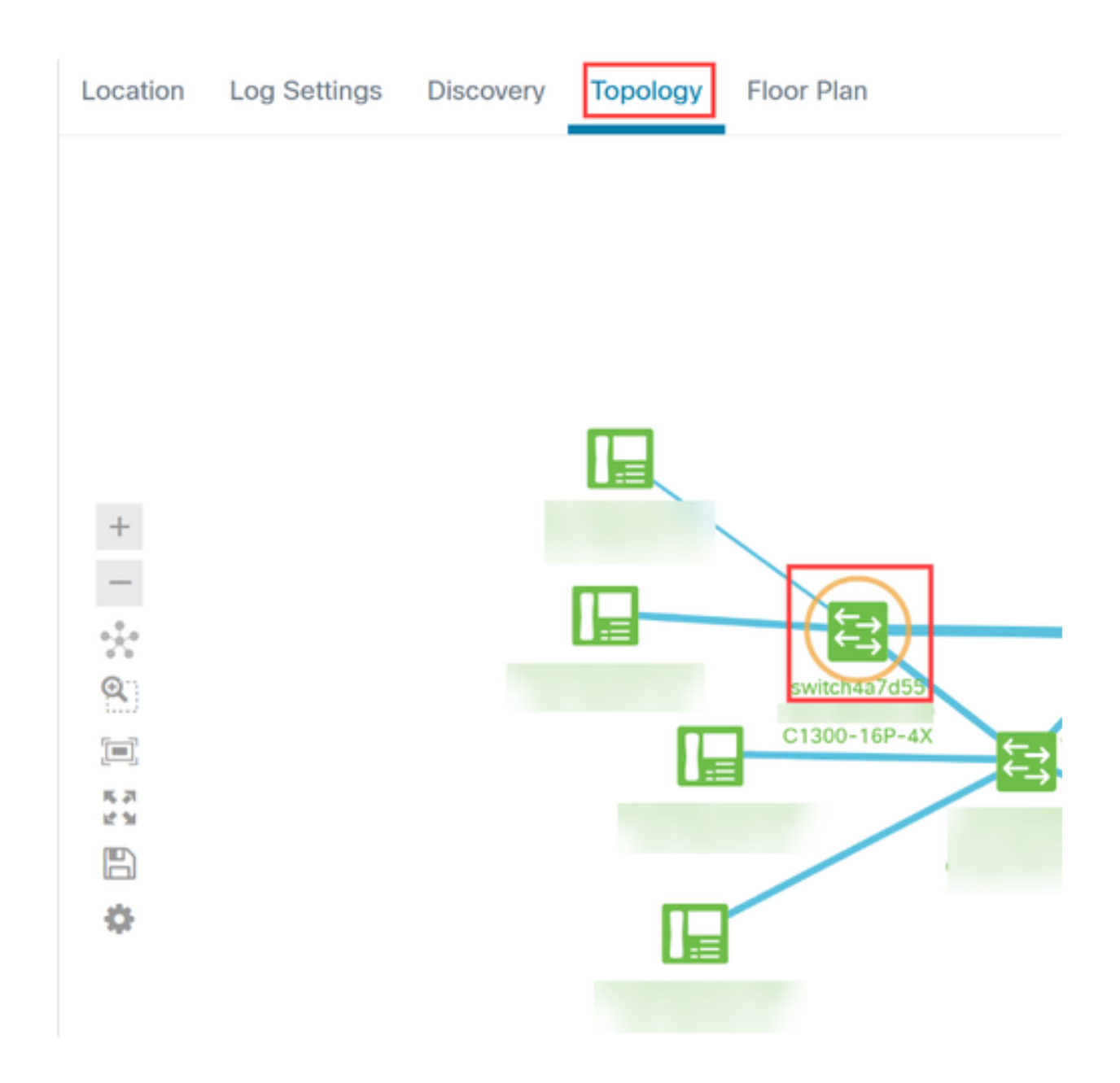

Klicken Sie im daraufhin geöffneten Bereich auf die Registerkarte Aktionen.

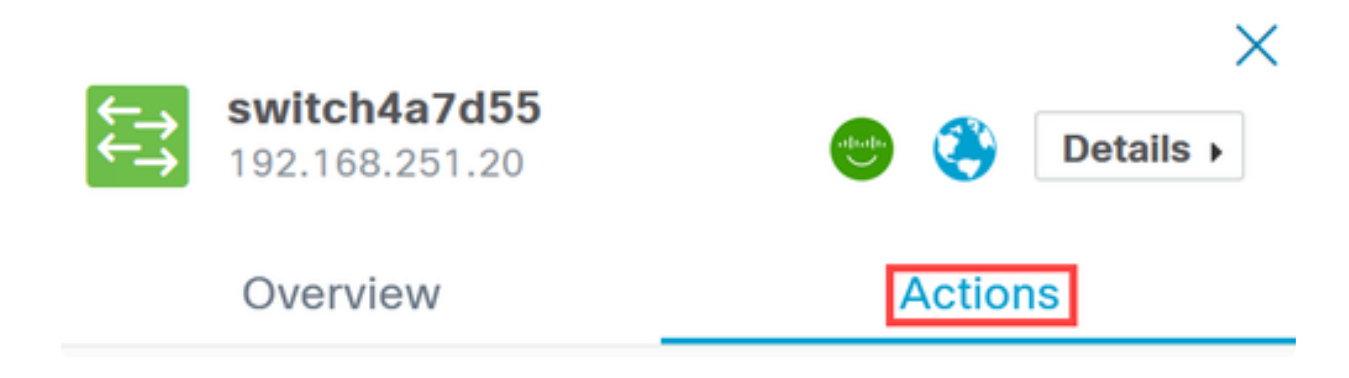

Klicken Sie auf die Option Gerät suchen in der Liste.

### Overview

## **Actions**

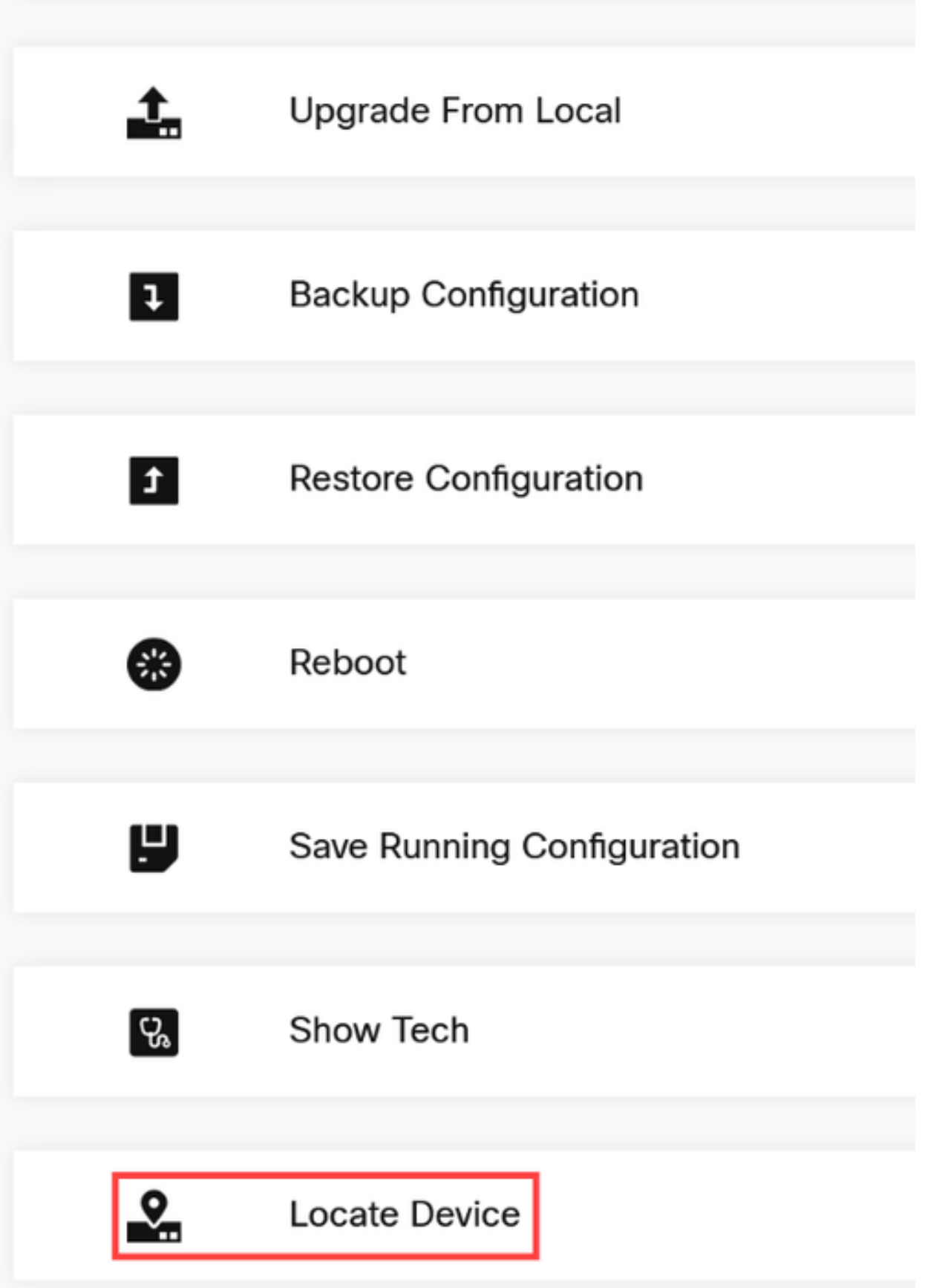

Klicken Sie im Popup-Fenster auf OK, um die Bestätigung zu bestätigen.

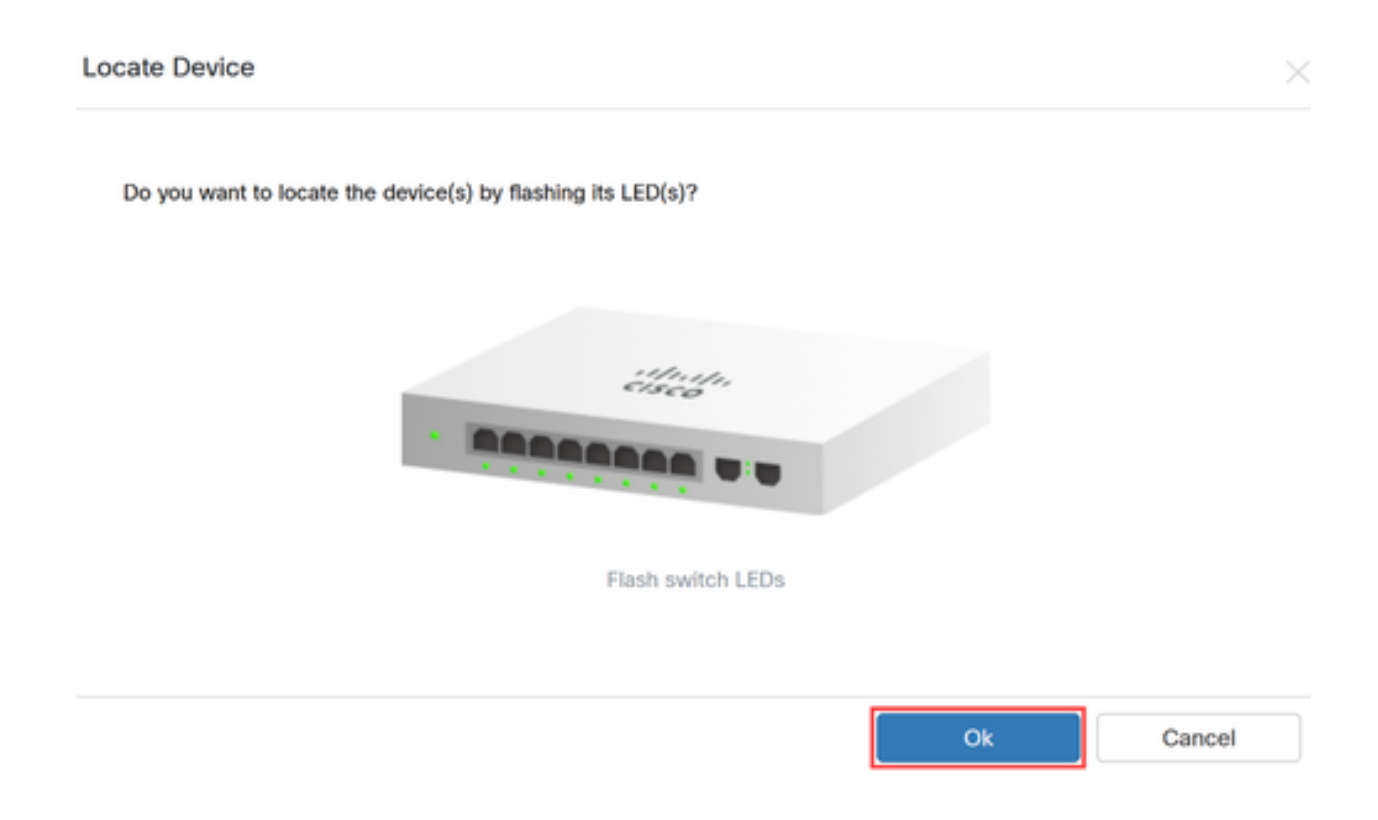

#### Schritt 6

Die LEDs am Switch blinken 60 Sekunden lang, um das Gerät aus einer Gruppe von Geräten in Ihrem Netzwerk zu identifizieren. Sobald das Gerät erfolgreich gefunden wurde, wird Ihnen eine Benachrichtigung auf der Benutzeroberfläche angezeigt.

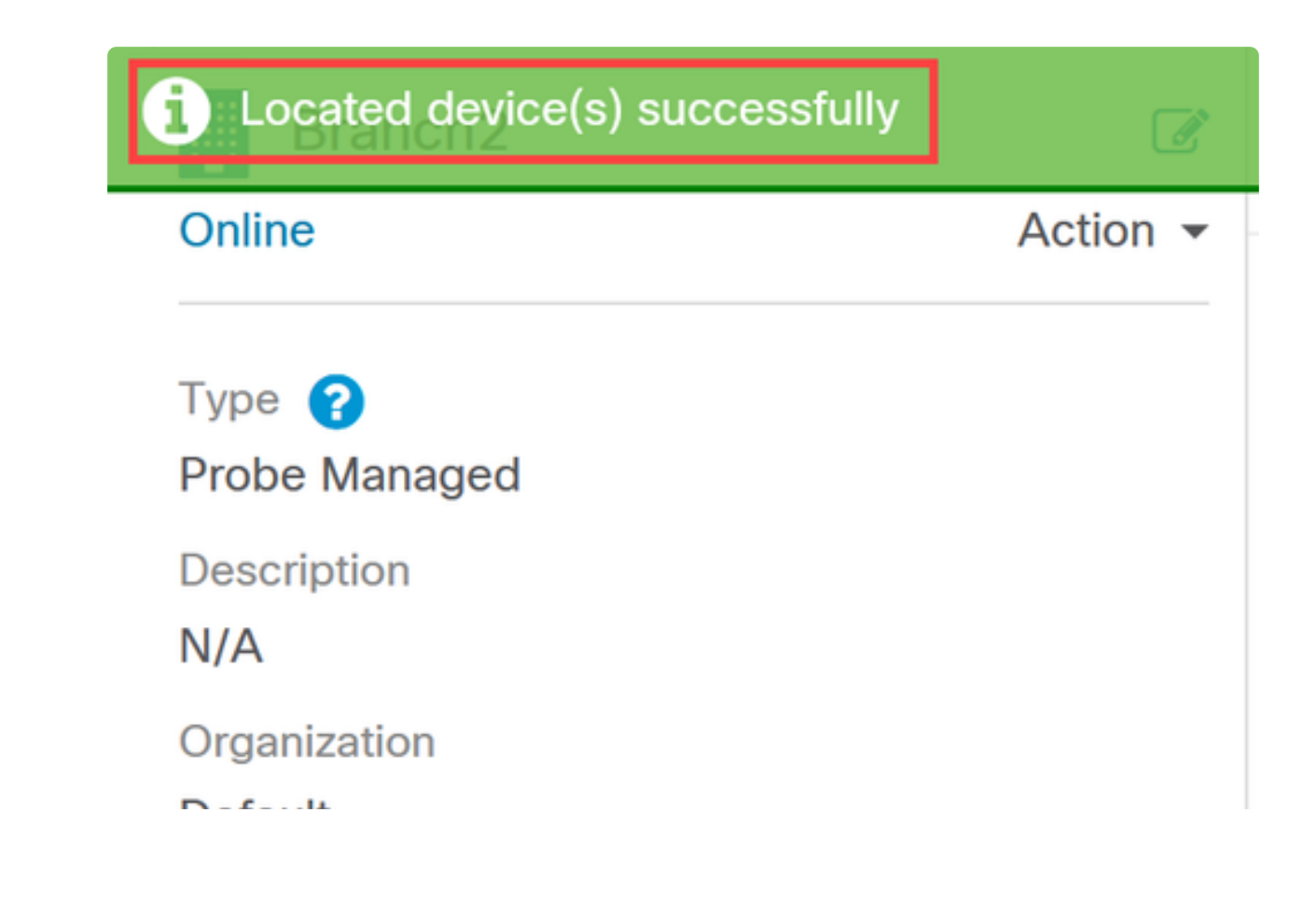

### Schlussfolgerung

Jetzt wissen Sie alles über die Funktion "Geräte lokalisieren" in CBD Version 2.8.0 und wie Sie diese in Ihrem Netzwerk verwenden können.

#### Informationen zu dieser Übersetzung

Cisco hat dieses Dokument maschinell übersetzen und von einem menschlichen Übersetzer editieren und korrigieren lassen, um unseren Benutzern auf der ganzen Welt Support-Inhalte in ihrer eigenen Sprache zu bieten. Bitte beachten Sie, dass selbst die beste maschinelle Übersetzung nicht so genau ist wie eine von einem professionellen Übersetzer angefertigte. Cisco Systems, Inc. übernimmt keine Haftung für die Richtigkeit dieser Übersetzungen und empfiehlt, immer das englische Originaldokument (siehe bereitgestellter Link) heranzuziehen.